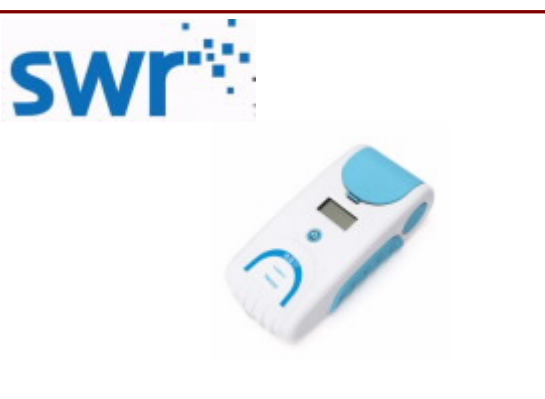

#### 浊度计 TW1010

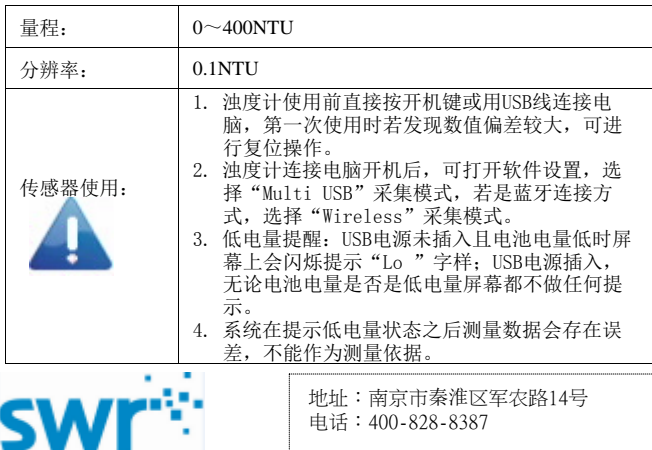

## 传感器简介

TW1010浊度计用于测量溶液浊度值,以及那些能够使溶液变浑浊的化学反应 的反应速

#### 率。

# 其他设备

- 数据线
- 装有SWR iLab v8.0及以上版本软件的计算机

### 设备设定

- 1、用USB数据线或是蓝牙方式,将浊度计与计算机连接。 2、打开SWR iLab v8.0软件。
- 
- 3、点击 数材 通 用 软 件 按钮,选择实验界面。
- 4、点击 | | | | | "新建实验"按钮进入实验界面。

网址:www.sinoswr.com 传感器规格: 电话:400-828-8387 邮编:210007

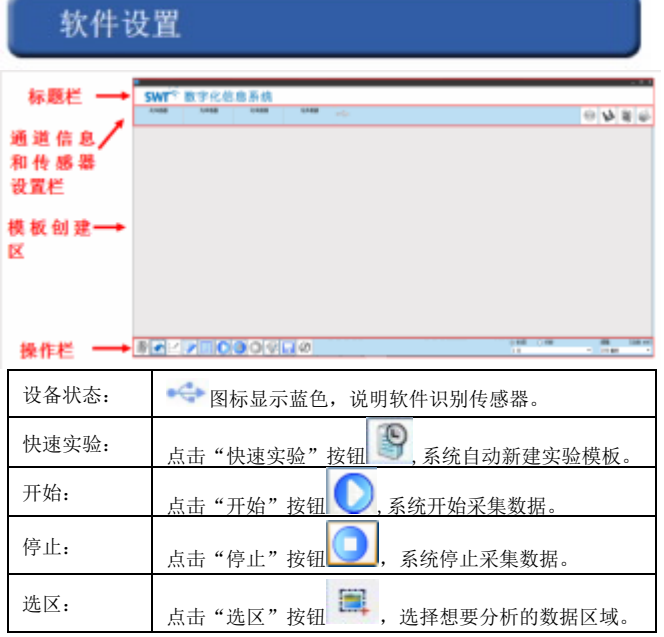

### 典型实验

- 1. 不同水质的浊度比较;
- 2. 探究硫代硫酸钠与酸的反应速率。

## 案例 探究硫代硫酸钠与酸的反应速率

- 1. 使用数据线或蓝牙方式将浊度计与电脑连接;
- 2. 打开数字化实验系统软件,并在"教材通用软件"中设置采集器模 式, 有线连接方式选择"Multi USB", 蓝牙连接方式选择 "Wireless"。
- 3. 新建实验后,点击"快速实验",将样品溶液倒入比色皿2/3高度, 盖上浊度计盖子,点击"开始"按钮进行浊度的测定(若误差偏大, 可进行浊度计的复位功能操作)。
- 4. 实验结束后点击"停止"按钮,观察并分析实验结果。

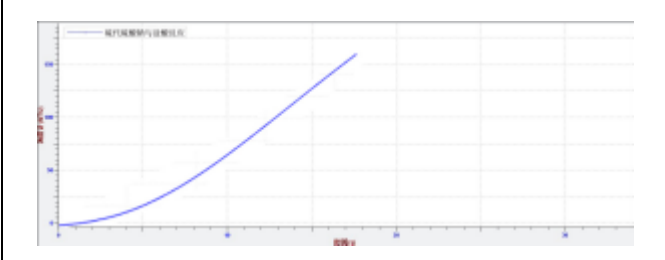

### 校准和标定

浊度计出厂时已标定好,用户无需标定;当测量值不准确后,用户可进 行复位操作,方法:

长按开机键2s(用USB线与电脑连接)进行开机,短按按键进入标定状 态,多次短按按键会在标定0.0NTC---400NTC---正常测量状态 直接循环(但 是不保存数据)。在低端值标定状态,放入蒸馏水后长按按键听到蜂鸣器长 响一声松开按键即实现低端值的标定数值保存(此时长按按键不会关机); 在高端值标定状态,放入对应的浑浊溶液后长按按键听到蜂鸣器长响一声松 开按键即实现高端值的标定(此时长按按键不会关机)

在没有按键操作或没有使用上位机时,若系统在标定状态,会在无按键 操作5min后自动退出标定状态,若系统不在采集数据状态且无操作状态下会 等待10min后蜂鸣器响两声提示自动关机。

## 风险提示

1、在潮湿、有腐蚀性气体、高温等恶劣环境使用仪器会严重降低设备的使 用寿命;

- 2、设备在充满电后4小时内,务必取下充电器,以免影响电池的使用寿命;
- 3、设备电量低时请及时充电,避免电池长时间处于低电量状态; 4、设备发生故障时,请立即联络我公司,不要擅自拆卸,禁止拆开电池以 及用尖锐利器穿透电池;
- 5、若设备长期不使用,需保证每3个月左右充电一次;
- 6、发现电设备使用时温度升高或其他可疑现象时,立即断电停止使用。

#### 补充说明

 浊度计是用来测定溶液浑浊度的传感器。在比色皿的相邻两侧,分别设 置有白光发光二极管和硅光电池,通过测量散射光强度来得知溶液的浑浊 度。

浊度计可以通过溶液中出现浑浊度的快慢来测量化学反应速率的大小。

与传感器配套的比色皿材质为光学级石英材料,它的容积为4.1cm3。光 线接收器处在与发射光线垂直的位置上,它测量由样品中悬浮颗粒散射的光线接收器处在与发射光线垂直的位置上,它测量由样品中悬浮颗粒散射的光 量,通过与标准溶液的比较计算,该数值转化为浊度值。因为在颗粒浓度较 低时,散射光强度和悬浮物浓度成正比,这就是本浊度传感器可以正常工作 的原理,在使用前先用标准浊度值溶液,对传感器进行标定,然后再通过测 量散射光强度来得知悬浮物的浓度。